## 「Trial site起動ボタン」をクリックしても、起動しない場合

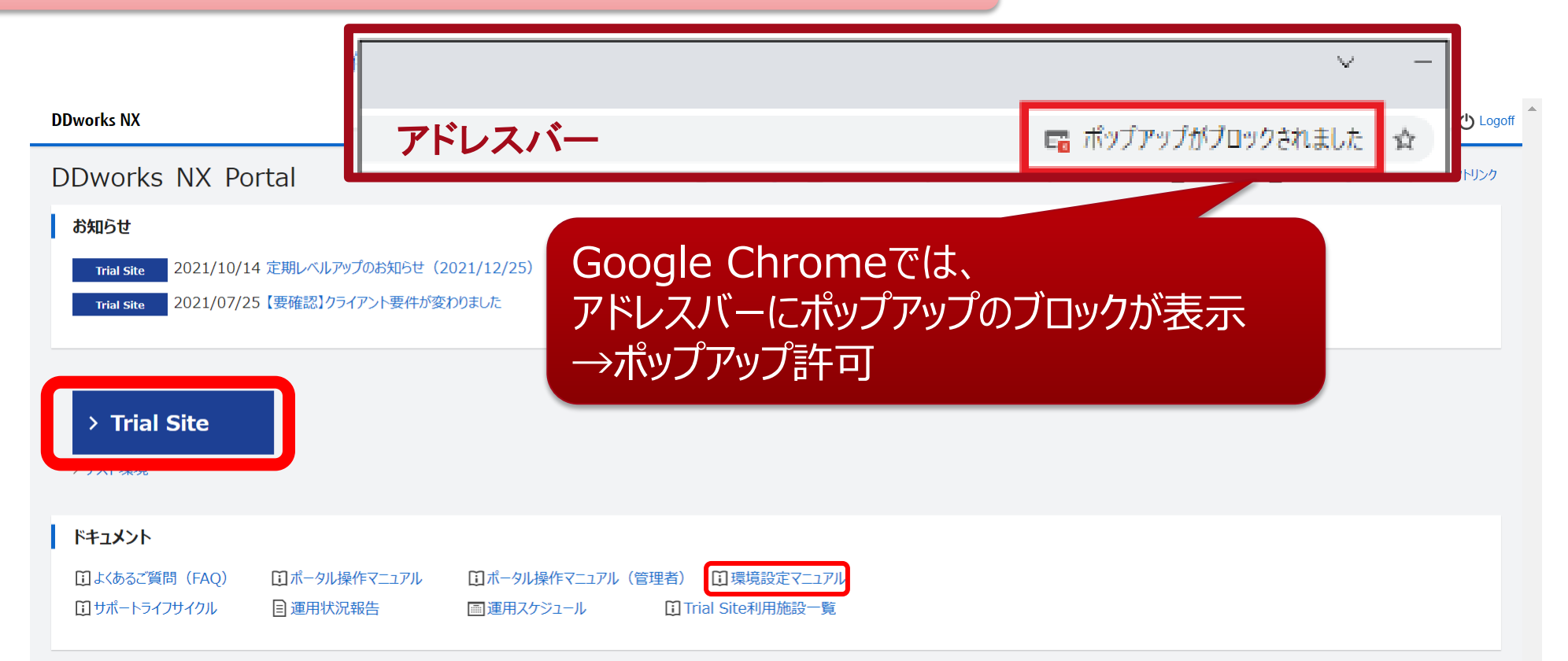

## 最初にログインした際に、「Trial site起動ボタン」をクリックしても、起動しない場合があります。

google Chormeの場合で、アドレスバーに「ポップアップがブロックされました」の表示がされている場合には、 表示が出ている部分をクリックし、ポップアップ許可の操作をしてください。

その他のWebブラウザでアクセスできない場合の対応方法は、「環境設定マニュアル」を確認ください。